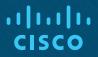

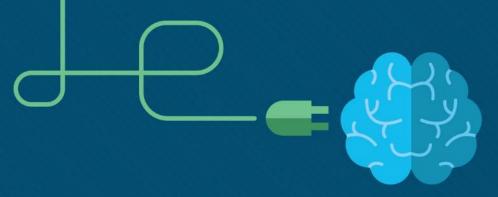

# Everything Becomes Programmable

H /

Introduction to the Internet of Things v2.0

## Sections & Objectives

- Apply Basic Programming to Support IoT Devices
  - Use Python to create programs that accept user input and read and write to external files.
    - Describe basic programming variables and fundamentals.
    - Apply basic programming variables and fundamentals in Blockly.
    - Apply basic programming variables and fundamentals using Python
- Prototyping Your Idea
  - Explain prototyping and its purpose
    - Describe Prototyping.
    - Describe the various tools and materials to use to prototype.

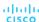

# Apply Basic Programming to Support IoT Devices

## Follow the Flowchart

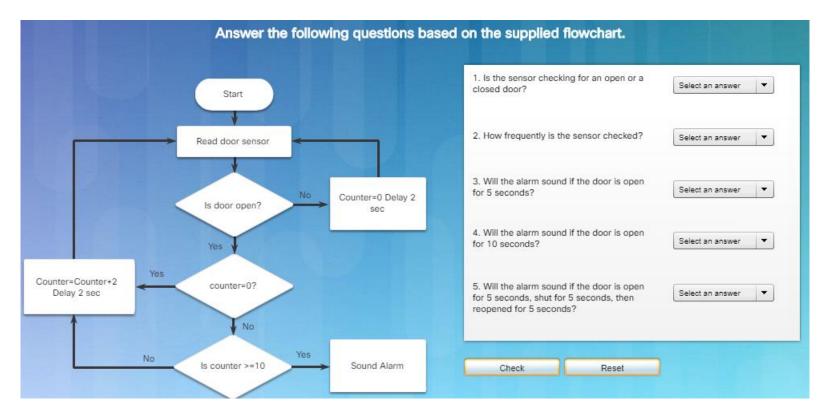

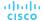

### **Flowcharts**

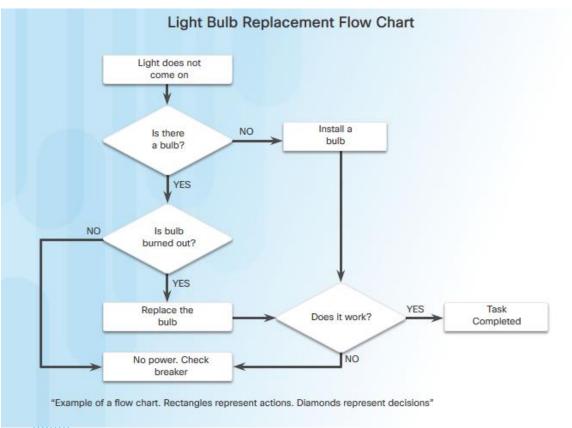

#### Flowcharts:

- Diagrams that are used to represent processes or workflows.
- Illustrate how a process should work.
- Show input states, any decisions made, and the results of those decisions.

## System Software, Application Software, and Computer Languages

- Two common types of computer software: system software and application software.
  - Application software programs are created to accomplish a certain task or collection of tasks.
  - System software works between the computer hardware and the application program.
  - Both system software and application software are created using a programming language.
  - Python is an example of an interpreted programming language.

```
Program to Verify Leap Years in Python
year = int(input("Enter a year to check if it is a leap year\n"))
if (year % 4) == 0:
  if (year % 100) == 0:
      if (year % 400) == 0:
          print("{0} is a leap year".format(year))
      else:
          print("{0} is not a leap year".format(year))
  else:
      print("{0} is a leap year".format(year))
else:
  print("{0} is not a leap year".format(year))
```

## **Programming Variables**

- Programming languages use variables to hold phrases, numbers, or other important information that can be used in coding.
  - Variables can hold the result of a calculation, the result of a database query, or some other value.
  - X + Y = Z
    - "x, y and z" are variables which can represent characters, character strings, numeric values or memory addresses
  - a = 10
  - associates the value 10 to variable "a"
- Variables allow programmers to quickly create a wide range of simple or complex programs which tell the computer to behave in a pre-defined fashion.

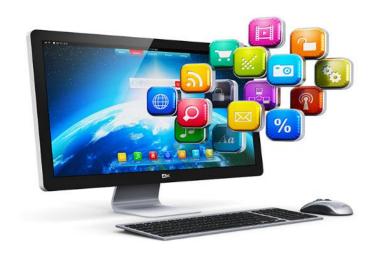

## Basic Program Structures

```
IF (value1 > value2) THEN print_on_the_screen "Value1 is greater than Value2"
```

The code above prints "Value1 is greater than Value2" on the screen, if the expression value1 > value2 is true.

```
FOR (i=0; i < 100; i++) {
    print_on_the_screen "counter =" + i
}
```

The code above prints "counter = N" (where N is the value of the counter variable "i".) The message is printed 100 times on the screen.

```
WHILE (value < 10) {
   print_on_the_screen "Value is still less than 10"
   value = value + 1
}</pre>
```

The code above prints "Value is still less than 10" on the screen while value < 10. Notice that the program also increments value every time the WHILE loop is executed.

- Most common logic structures are:
  - IF THEN allows the computer to make a decision based on the result of an expression.
    - myVar > 0
    - True if the value stored in the myVar variable is greater than zero.
    - If false, the computer moves on to the next structure,
    - If true, the computer executes the associated action before moving on to the next instruction in the program.
  - FOR Loops execute a specific set of instructions a specific number of times, based on an expression.
    - A variable acts as a counter inside a range of values identified by a minimum and a maximum. Every time the loop is executed, the counter variable is incremented. When the counter is equal to the defined maximum value, the loop is abandoned and the execution moves on to the next instruction.
  - WHILE Loops execute a specific set of instructions while an expression is true.

### Lab – Create a Process Flowchart

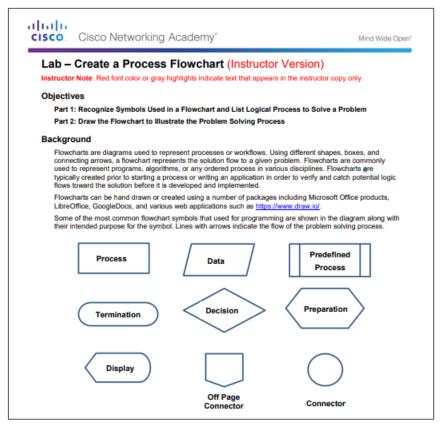

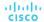

## Basic Programming Using Blockly

## What is Blockly

```
"This program will sort two words alphabetically."
set Word1 to
                                            What is the first word?
               prompt for text with message
                                           What is the second word?
set Word2 to
               prompt for text with message
if
          Word1 T
                        Word2 •
do
           Word1 ▼
           Word2
                                   Work Space
else
           Word2 ▼
           Word1
```

# Setting Up a Variable Set VAR1 1 to 15

VAR1, a Blockly variable created and assigned the

value of 5

- Visual programming tool created to help beginners understand the concepts of programming. Allows a user to create a program without entering any lines of code.
- Assigns different programming structures to colored blocks which contain slots and spaces to allow programmers to enter values. Programmers can connect structures together by dragging and attaching the appropriate blocks.
- Specific blocks represent functions. Select and drag function blocks to the work space and fill in the required slots.

#### Basic Programming Using Blockly

## **Blockly Games**

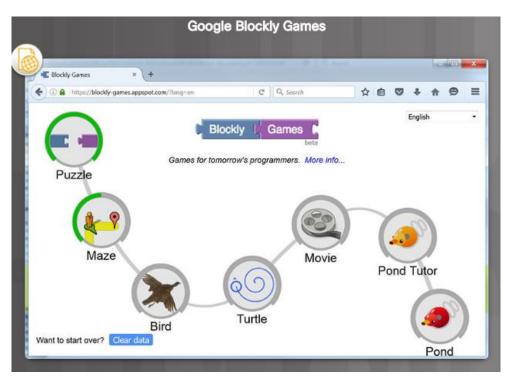

https://blockly-games.appspot.com/

#### Basic Programming Using Blockly

## Lab – Blinking an LED Using Blockly

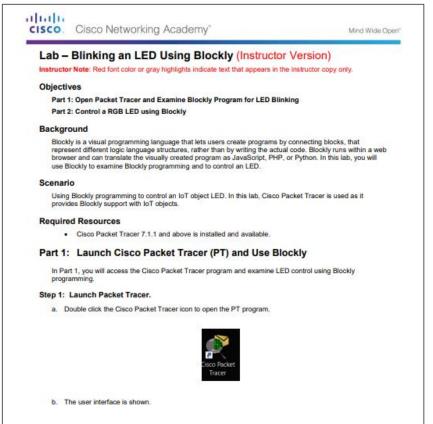

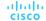

## Programming with Python What is Python?

```
Set guess to 19

Print on screen 6 (1 Will think of a number between 1 and 10 and you should guess 12 22)

Set picked num 10 | random integer from 10 | to 10 |

The picked num 10 | random integer from 10 | to 10 |

The picked num 10 | random integer from 10 | to 10 |

The picked num 10 | random integer from 10 | to 10 |

The picked num 10 | random integer from 10 | to 10 |

The picked num 10 | random integer from 10 | to 10 |

The picked num 10 | random integer from 10 | to 10 |

The picked num 10 | random integer from 10 | to 10 |

The picked num 10 | random integer from 10 | to 10 |

The picked num 10 | random integer from 10 | to 10 |

The picked num 10 | random integer from 10 | to 10 |

The picked num 10 | random integer from 10 | to 10 |

The picked num 10 | random integer from 10 | to 10 |

The picked num 10 | random integer from 10 | to 10 |

The picked num 10 | random integer from 10 | to 10 |

The picked num 10 | random integer from 10 | to 10 |

The picked num 10 | random integer from 10 | to 10 |

The picked num 10 | random integer from 10 | to 10 |

The picked num 10 | random integer from 10 | to 10 |

The picked num 10 | random integer from 10 | to 10 |

The picked num 10 | random integer from 10 | to 10 |

The picked num 10 | random integer from 10 | to 10 |

The picked num 10 | random integer from 10 | to 10 |

The picked num 10 | random integer from 10 | to 10 |

The picked num 10 | random integer from 10 | to 10 |

The picked num 10 | random integer from 10 | to 10 |

The picked num 10 | random integer from 10 | to 10 |

The picked num 10 | random integer from 10 | to 10 |

The picked num 10 | random integer from 10 | to 10 |

The picked num 10 | random integer from 10 | to 10 |

The picked num 10 | random integer from 10 | to 10 |

The picked num 10 | random integer from 10 | to 10 |

The picked num 10 | random integer from 10 | to 10 |

The picked num 10 | random integer from 10 | to 10 |

The picked num 10 | random integer from 10 | to 10 |

The picked num 10 | random integer from 10 | to 1
```

```
import random
guess = None
picked_num = None

guess = 1
print('I will think of a number between 1 and 10 and you should guess it.')
picked_num = random.randint(1, 10)
while guess != picked_num:
    guess = int(input ('Guess what number I just picked? '))
print('Congrats, you just guessed my number!')
```

- Python is a very popular language that is designed to be easy to read and write.
- Philosophy of the language:
  - Beautiful is better than ugly
  - Explicit is better than implicit
  - Simple is better than complex
  - Complex is better than complicated
  - Readability counts

## The Python Interpreter

```
Python 2.7 (#1, Feb 19 2010, 12:06:02)
Type "help", "copyright", "credits" or "license" for more information.
>>>
```

Interpreter Welcome Message

- The Python interpreter understands and executes Python code. Python code can be created in any text editor and Python interpreters are available for many operating systems.
- In Linux machines, the Python interpreter is usually installed in /usr/bin/python or /usr/bin/python3.
- With the new Windows Python installer, Python is installed by default into the user's home directory. After the Python interpreter has been installed, it operates somewhat like the Linux shell. This means that when called with no arguments, it reads and executes commands interactively. When called with a file name argument or with a file as standard input, it reads and executes a script from that file.

## The Python Interpreter (Cont.)

```
>>> the_world_is_flat = True >>> if the_world_is_flat: ... print "Be careful not to fall off!" ... Be careful not to fall off!
```

**IF-THEN Block** 

- To start the interpreter, simply type python or python3 at the shell prompt.
- In interactive mode, the interpreter waits for commands. The primary prompt is represented by three greater-than signs (>>>). Continuation lines are represented by three dots (...).
- The >>> prompt indicates the interpreter is ready and waiting commands.

## Variables and Basic Statements in Python

The interpreter receives and executes statements interactively.

```
>>>
>>> 25+ 25
50
>>> 70 + 7*6
112
>>> (50 - 5.0*6) / 4
5.0
```

 Acts as a simple calculator.

```
>>>
>>> my_new_variable
Traceback (most recent call last):
   File "<stdin>", line 1, in<module>
NameError: name 'my_new_variable' is not defined
>>>>
```

 Attempts to use a not defined variable will result in an error.

```
>>> tax = 12.5 / 100
>>> price = 100.50
>>> price * tax
12.5625
>>> price + _
113.0625
>>> round(_, 2)
113.06
```

 Special variable "\_" holds the result of the last expression issued.

```
>>>
>>> birth_year = 1941
>>> curr_year = 2016
>>> curr_year - birth_year
75
```

 To assign values to variables, use the = sign.

## Variables and Basic Statements in Python (Cont.)

The interpreter receives and executes statements interactively.

```
>>> i = 256*256
>>> print ('The value of i is', i)
The value of i is 65536
```

 Print statement prints the result of the expression it was given.

```
>>>
>>> 'spam eggs' # single quotes
'spam eggs'
>>> 'doesn\'t' # use \' to escape the single quote...
"doesn't"
>>> "doesn't" # ...or use double quotes instead
"doesn't"
>>> '"Yes," he said.
'"Yes," he said.
>>> "\"Yes,\" he said."
'"Yes," he said."
```

- Use the backslash character (\) to escape characters. As an example, a string uses double quotes but also needs to use a double quote within the string.
- Single quotes or double quotes can be used to wrap strings.

```
# Function to add two numbers:
def add_nums():
    a = 5
    b = 11
return a+b
>>> print (add_nums())
16
>>>
```

 Functions allow for a block of code to be given a name and reused as needed.

## Useful Functions and Data Types in Python

Python supports many useful functions and datatypes. Some of the more important ones are as follows:

```
# One parameter
for i in range(3):
    print (i)
# Two parameters
for i in range(3, 6):
     print (i)
3
 Three parameters
for i in range(4, 10, 2):
     print (i)
```

- Range() Generates a list of numbers usually used to iterate with FOR loops.
  - range(stop) number of integers (whole numbers) to generate, starting from zero
  - range([start], stop[, step] Starting number of the sequence, the ending number in the sequence, and the difference between each number in the sequence.

## Useful Functions and Data Types in Python (Cont.)

```
tup1 = ('dancing', 'singing', 400, 1842);
tup2 = (1, 2, 3, 4, 5, 6, 7 );
print ('tup1[0]: ', tup1[0])
print ('tup2[1:5]: ', tup2[1:5])
When the above code is executed, it produces the following result -
tup1[0]: dancing
tup2[1:5]: (2, 3, 4, 5)
```

Tuples - sequences, separated by parentheses.

Lists - sequence of changeable Python objects, created by putting different comma-separated values between square brackets.

```
list1 = ['car', 'train', 47, 2016];
list2 = [1, 2, 3, 4, 5, 6, 7 ];
print ('list1[0]: ', list1[0])
print ('list2[1:5]: ', list2[1:5])

When the above code is executed, it produces the following result -
list1[0]: car
list2[1:5]: [2, 3, 4, 5]
```

#### Updating Lists

```
list = ['car', 'train', 47, 2016];
print ('available at index 2 : ')
print (list[2])
list[2] = 2017;
print ('New value available at index 2 : ')
print (list[2])
When the above code is executed, it produces the following result -
Value available at index 2 :
47
New value available at index 2 :
2017
```

## Useful Functions and Data Types in Python (Cont.)

```
x = [1,2,3,1,2,3,1,2,3]
set(x)
{1, 2, 3}
y = [1, 1, 6, 6, 6, 6, 6, 8, 8]
set(y)
{1, 6, 8}
z = [("Bird", "Cat", "Dog", "Dog", "Bird", "Bird")]
set(z)
{('Bird', 'Cat', 'Dog', 'Dog', 'Bird', 'Bird')}
```

```
animals = set(["Cow", "Fish", "Pig", "Horse"])
animals.add ("Cat")
print (animals)
set(['Fish', 'Cat', 'Horse', 'Cow', 'Pig'])

for group in [animals]:
    group.discard ("Fish")
    print (group)
set(['Cat', 'Horse', 'Cow', 'Pig'])
```

Sets are unordered collections of unique elements. Common uses include membership testing, removing duplicates from a sequence, and computing standard math operations on sets such as intersection. union, difference, and symmetric difference.

## Useful Functions and Data Types in Python (Cont.)

```
Dictionary with 4 elements:
 dict = {'Age' : 34, 'City' : 'Rome', 'Year' : 2016, 'Month' : 'March' }
 print ("dict['City']: ", dict['City'])
 print ("dict['Year']: ", dict['Year'])
 dict['City']: Rome
 dict['Year']: 2016
Update a value
 dict['Year'] = 2015
 print ("dict['Year']: ", dict['Year'])
 dict['Year']: 2015
Add a new element and determine the number of elements in the dictionary
 dict['Sport'] = "Swimming"
 len(dict)
```

- A dictionary is a list of elements that are separated by commas.
- Each element is a combination of a value and a unique key.
- Each key is separated from its value by a colon.
- Dictionary elements can be accessed, updated, and deleted.

## Programming Structures in Python

#### IF-THEN, ELSE, ELIF

- Make decisions based upon the result of an expression
- ELSE specify instructions to be executed if the expression is false.
- ELIF is used to perform a second test.

```
>>>
>>> # Measure some strings:
... words = ['cat', 'window', 'defenestrate']
>>> for w in words:
... print (w, len(w))
...
cat 3
window 6
defenestrate 12
```

#### FOR Loop

 Iterates the items of any sequence (a list or a string), in the order that they appear in the sequence

```
>>>
>>> # Fibonacci series:
... # the sum of two elements defines the next
... a, b = 0, 1
>>> while b < 10:
... print (b)
... a, b = b, a+b
...
1
1
2
3
5
8</pre>
```

#### WHILE Loop

 Executes a block of code if the expression is true

## Lab – Setting Up a Virtualized Server Environment

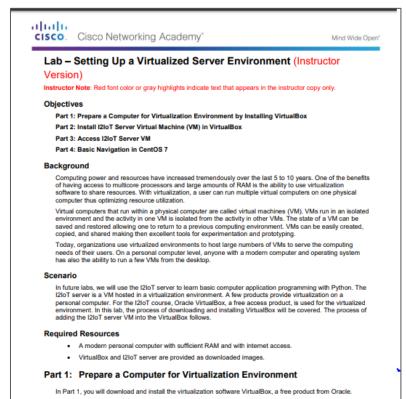

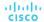

## Lab – Basic Python Programming

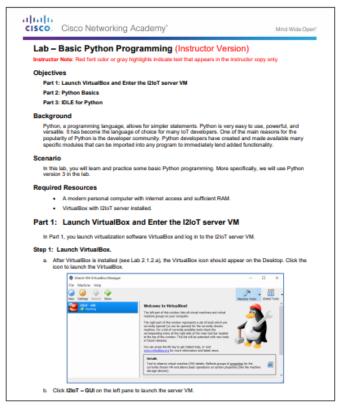

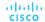

## Lab – Create a Simple Game with Python

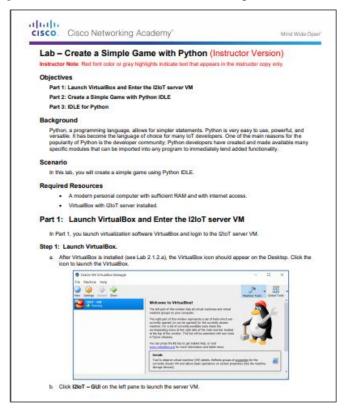

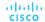

## Prototyping Your Idea

#### What is Prototyping?

## **Defining Prototyping**

- Prototyping is the process of creating a working model of a product or system.
- In IoT, it helps to have design skills, electrical skills, physical/mechanical skills, programming skills, and to understand how TCP/IP works.
- Because the IoT is still developing, there are still unknown tasks to discover.
- This is a great time to invent something that is part of the IoT.
  - Is fully functional, but not fault-proof.
  - Is an actual, working version of the product.
  - Is used for performance evaluation and further improvement of product.
  - Has a complete interior and exterior.
  - May be relatively expensive to produce.
  - In the IoT, is often used as a technology demonstrator.

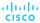

## What is Prototyping?

## How to Prototype

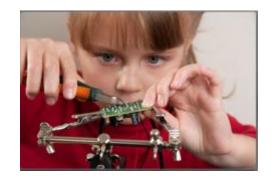

- How do you prototype? A team at Google used the "Rapid Prototyping Method" to create the Google Glass.
- Kickstarter, Indiegogo, and Crowdfunder are just three of the many online crowd funding programs.
- What IoT invention will you create?

## Physical Materials

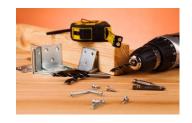

- A good place to start is, of course, the Internet. People who have never physically met can now collaborate and work together.
- Maker Media is a global platform for connecting makers with each other to exchange projects and ideas.
- Making Society has a good section on modeling plastic and clay.
- LEGO Mindstorms has a large community of contributors and fans.
- Meccano, or Erector Set, is a model construction system that consists of reusable metal strips, plates, angle girders, wheels, axles, and gears, with nuts and bolts to connect the pieces. It lets you build working prototypes and mechanical devices.
- 3D printing is the process of making a solid object based on a 3D model computer file.

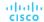

## **Electronic Toolkits**

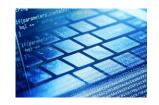

- While you can create programs for almost any computer, some platforms are designed for the beginner. Below you will find some of the most popular platforms:
  - Arduino is an open-source physical computing platform based on a simple microcontroller board, and a
    development environment for writing software for the board. You can develop interactive objects that take
    input from a variety of switches or sensors to control lights, motors, and other physical objects.
  - Raspberry Pi is a low cost, credit-card-sized computer that plugs into a computer monitor or TV. You
    operate it using a standard keyboard and mouse. It is capable of doing everything a computer can do,
    from browsing the Internet and playing high-definition video, to making spreadsheets, word-processing,
    and playing games.
  - The Beaglebone is very similar to the Raspberry Pi in size, power requirements, and application. The Beaglebone has more processing power than the Raspberry Pi; therefore, it is a better choice for applications with higher processing requirements.

## **Programming Resources**

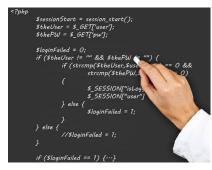

- Programming is critical to the IoT. Creating custom code is very useful when developing an IoT solution. There are many other free resources that can help you get started with programming:
  - The MIT OpenCourseWare (OCW) is a web-based publication of almost all MIT course content. Open
    and available to the world, OCW is a great place to get familiar with computer programming for free.
     OCW programming related courses can be found at <a href="http://ocw.mit.edu/courses/intro-programming">http://ocw.mit.edu/courses/intro-programming</a>.
  - Khan Academy is a non-profit educational website created in 2006 to provide "a free, world-class education for anyone, anywhere". The lectures related to computer programming can be found at <a href="https://www.khanacademy.org/computing/cs">https://www.khanacademy.org/computing/cs</a>.
  - Code Academy is another excellent resource. It relies on interactivity to help people learn how to write computer programs. You can find them at <a href="http://www.codeacademy.com">http://www.codeacademy.com</a>.

## Community Inventor and Entrepreneurship Workshops

- So, perhaps you have just created something really great. What now? There are a number of places where you can get help exposing your idea or prototype to others.
- Investigate what is available in your community.
- The Internet has many resources to help your idea get exposure. A good example is Quirky. Quirky allows users to share their ideas. When an idea is submitted, other Quirky users can vote and choose whether or not they want to support your idea. If an idea is good, it may become a real product. You can learn more about Quirky at <a href="https://www.quirky.com/how-it-works">https://www.quirky.com/how-it-works</a>.

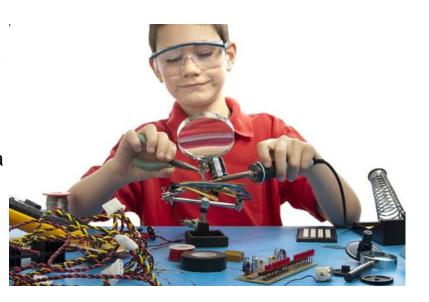

## Optional Lab – Setting up PL-App with the Raspberry Pi

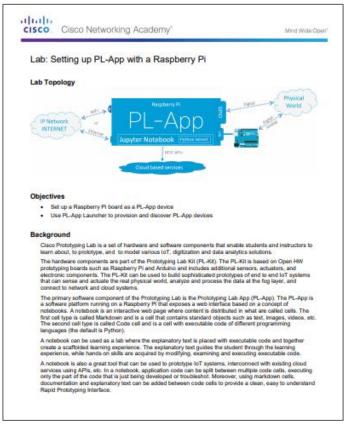

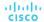

## Optional Lab – Using a PL-App Notebook

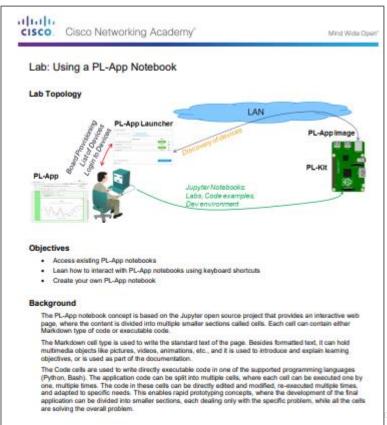

## Optional Lab – Blinking an LED using Raspberry Pi and PL-App

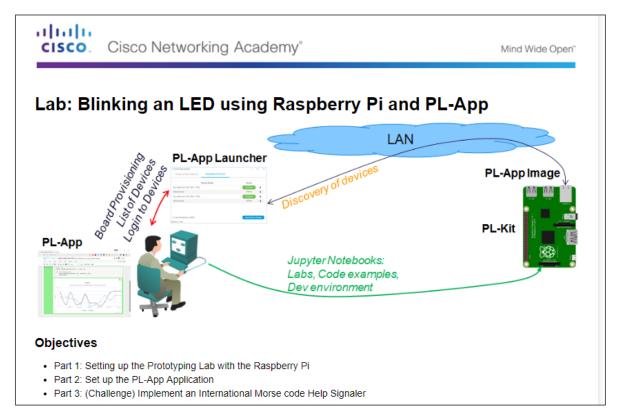

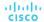

## Optional Lab – Introduction to Arduino

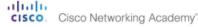

Mind Wide Open"

#### Challenge Lab - Introduction to Arduino (Instructor Version)

Instructor Note: Red font color or gray highlights indicate text that appears in the instructor copy only.

#### Objectives

Part 1: Installing the Arduino IDE Software

Part 2: Using the Arduino IDE Software

#### Background / Scenario

Arduino is a prototyping platform that allows users to create programs to control hardware. In this lab, you will learn to use the Arduino and Arduino IDE to control the blinking rate of an LED.

#### Required Resources

- Arduino Redboard or Uno
- A USB cable for connection to the PC
- 1 LED

Note: The challenge labs in this course assume that the student has all of the necessary hardware to perform them. If you do not have the necessary hardware and wish to complete these labs, you may wish to purchase kits which contain all of the hardware for the challenge labs and additional hardware which can be used to complete additional experiments beyond this course. Make sure to read the required resources for each challenge lab to understand what hardware is required.

#### Part 1: Installing the Arduino IDE Software

#### Step 1: Download the software.

- Navigate to <a href="https://www.arduino.co/en/Main/Software">https://www.arduino.co/en/Main/Software</a>. Select Windows Installer on the right panel to download the software if you have administrative rights to your computer. Click JUST DOWNLOAD and click Save File and save it to the Downloads folder.
- When the download is finished, navigate to the location where the file has been downloaded. Open the Downloads folder.

#### Step 2: Install the software.

Install Arduino by opening the ardinio-x.x.x windows.exe file, where x represents the version number.
 Click Yes in the User Account Control dialog box, if necessary. Click I Agree to continue the installation and follow the on-screen instructions to finish the installation.

## Chapter Summary

## Chapter Summary

## Summary

- Flowcharts are diagrams that are used to represent processes.
- There are two common types of computer software: system software and application software.
   Application software programs are created to accomplish a certain task. System software works between the computer hardware and the application program.
- The most common logic structures are IF THEN, FOR Loops, and WHILE Loops.
- Blockly is a visual programming tool created to help beginners understand the concepts of programming. Blockly implements visual programming by assigning different programming structures to colored blocks.
- Python is a very popular language that is designed to be easy to read and write. Python is an interpreted language; therefore, an interpreter is required to parse and execute Python code.
- Python supports many useful functions and datatypes including Range(), Tuples, Lists, Sets,
   Dictionary. Python also implements two sub-structures named ELSE and ELIF.

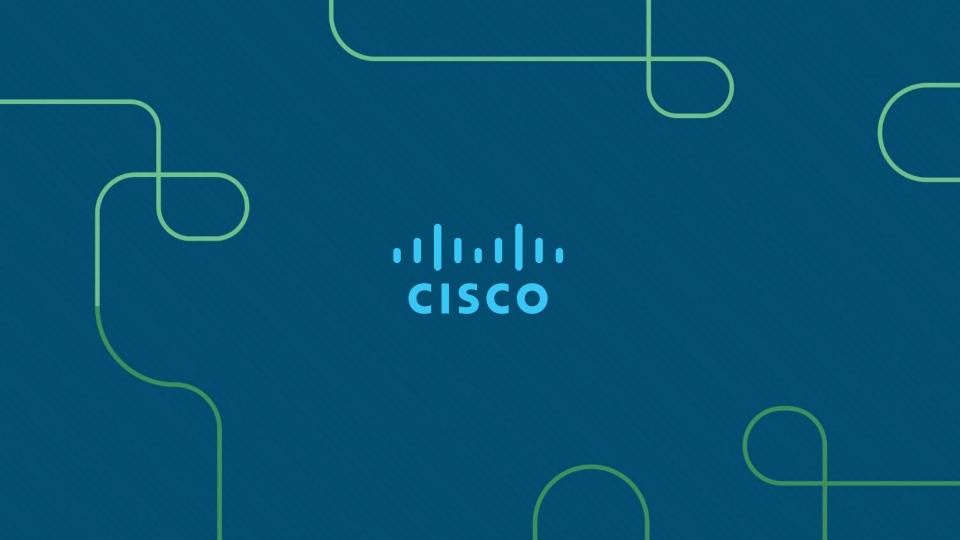